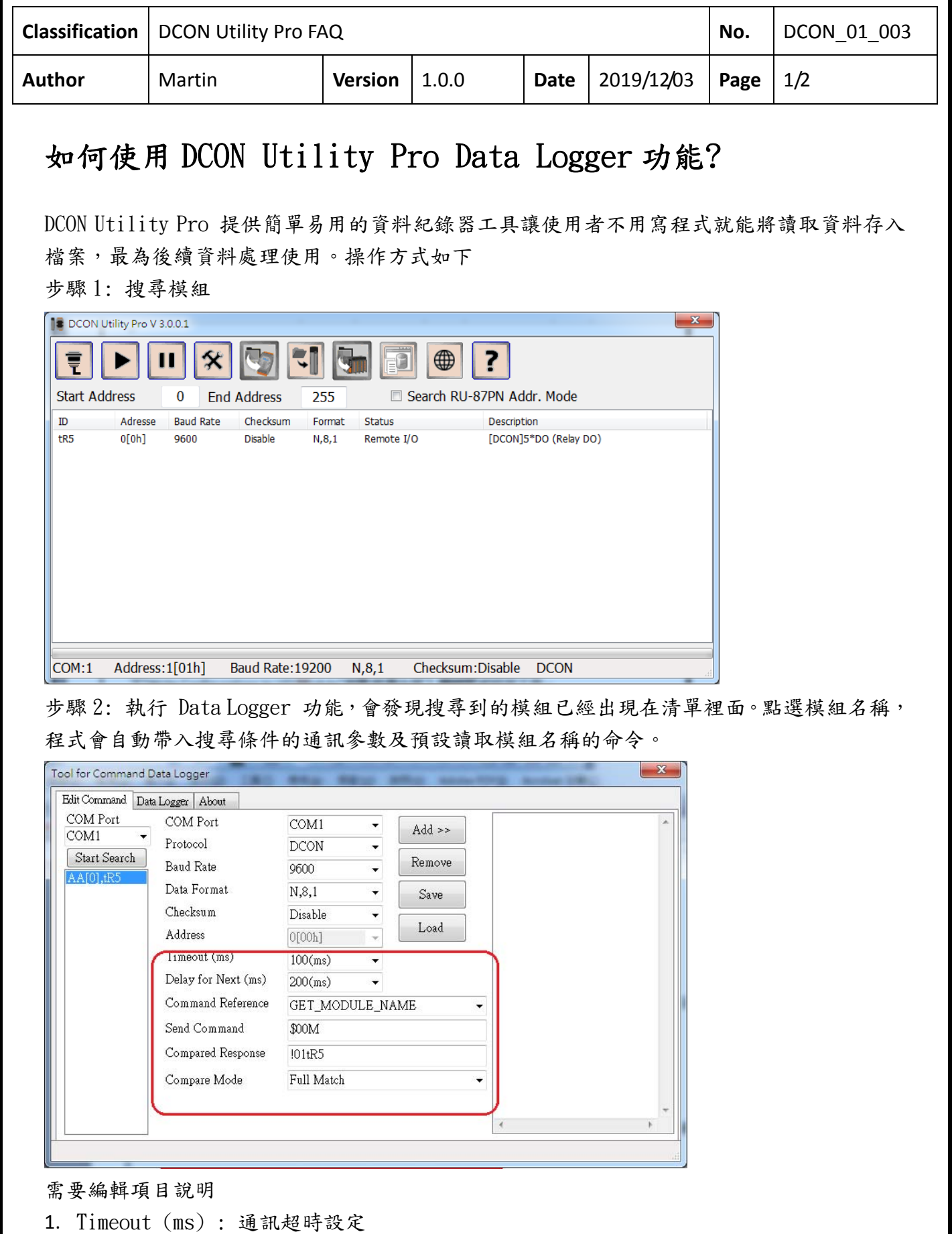

- 2. Delay for Next (ms): 命令發送後隔多久發送下一個命令
- 3. Command Reference: 提供選定的模組使用的命令,根據命令名稱提供預設的命令字串。
- 4. Send Command: 若提供的命令是輸出或是設定命令,可以依實際情況修改命令

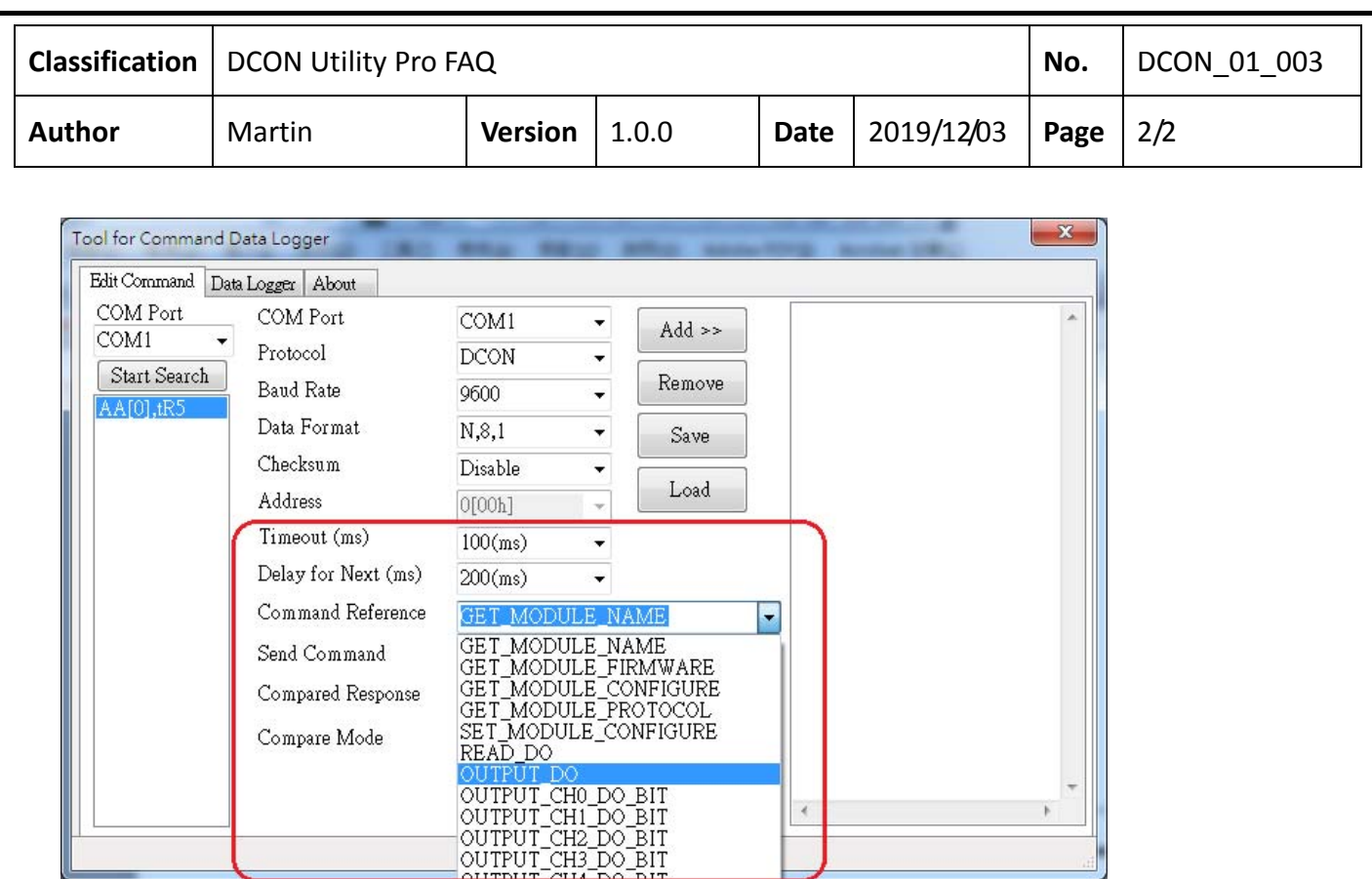

- 5. Compared Response: 用來比對實際回覆的字串
- 6. Compared Mode: Full Match (全部符合),Data Length(資料長度,不算結尾字元),Partial Match(比對部分字串),None (不用比對)

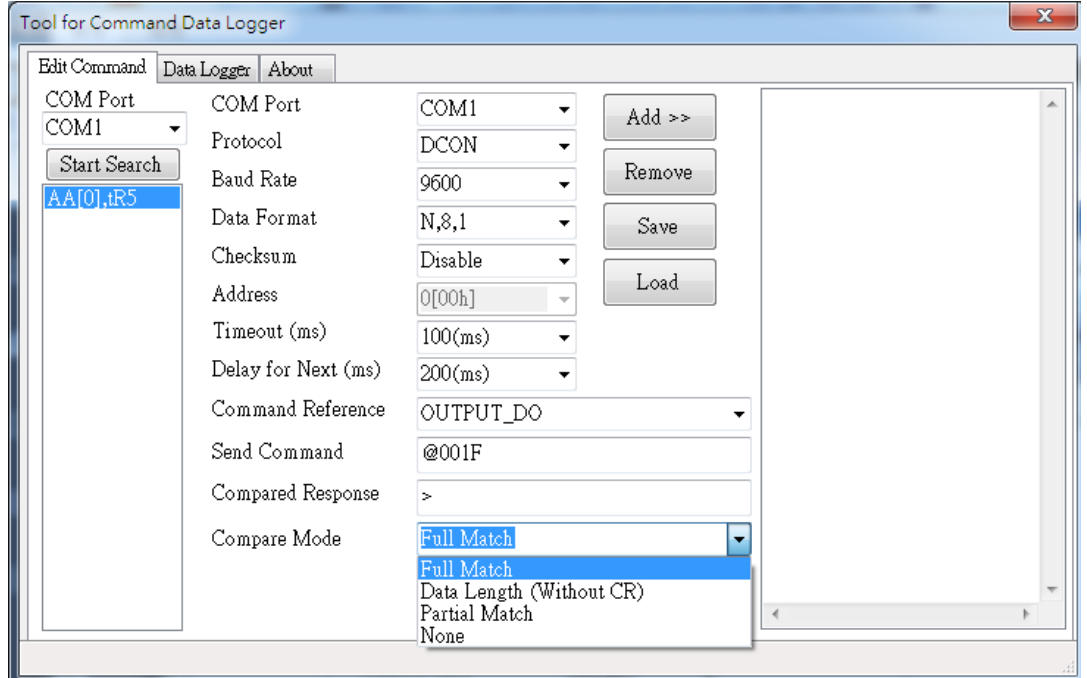

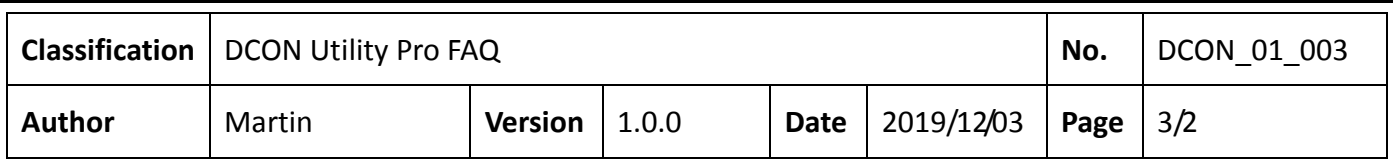

## 步驟 3: 加入命令

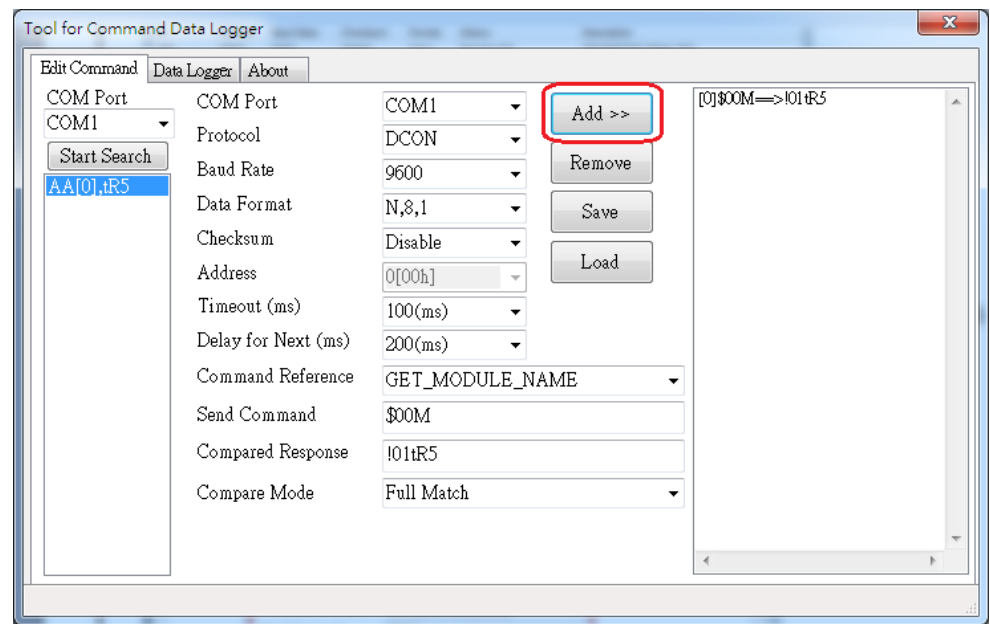

## 步驟 4: 開始記錄資料

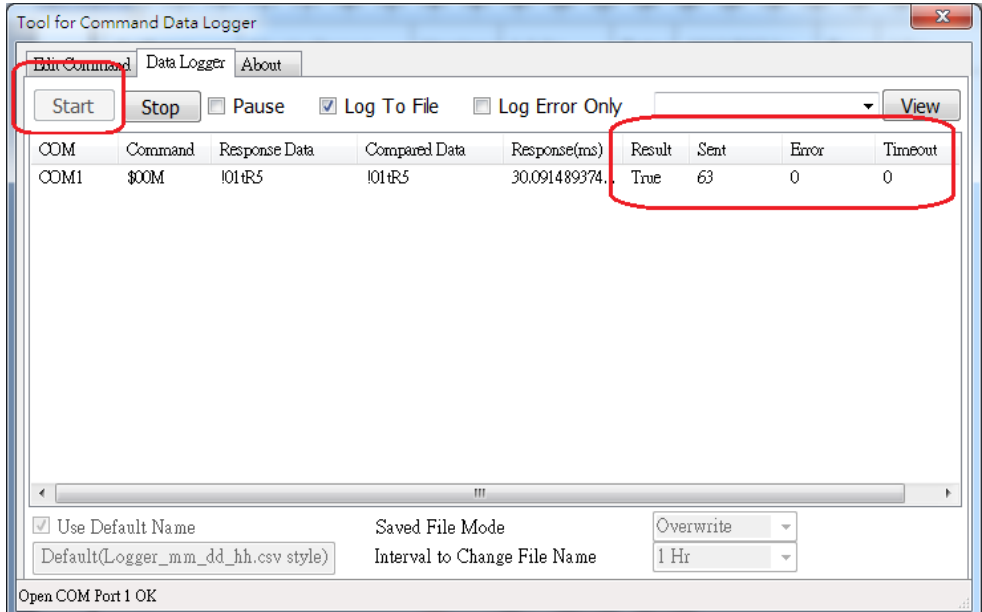

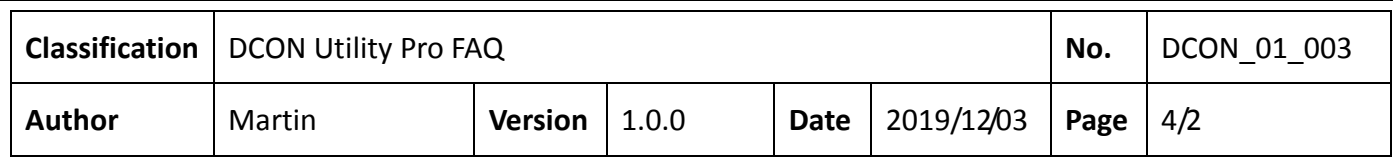

## 步驟 5: 停止紀錄,並查看資料,由於是存成 \*. csv 檔,可以用 Excel 查看資料

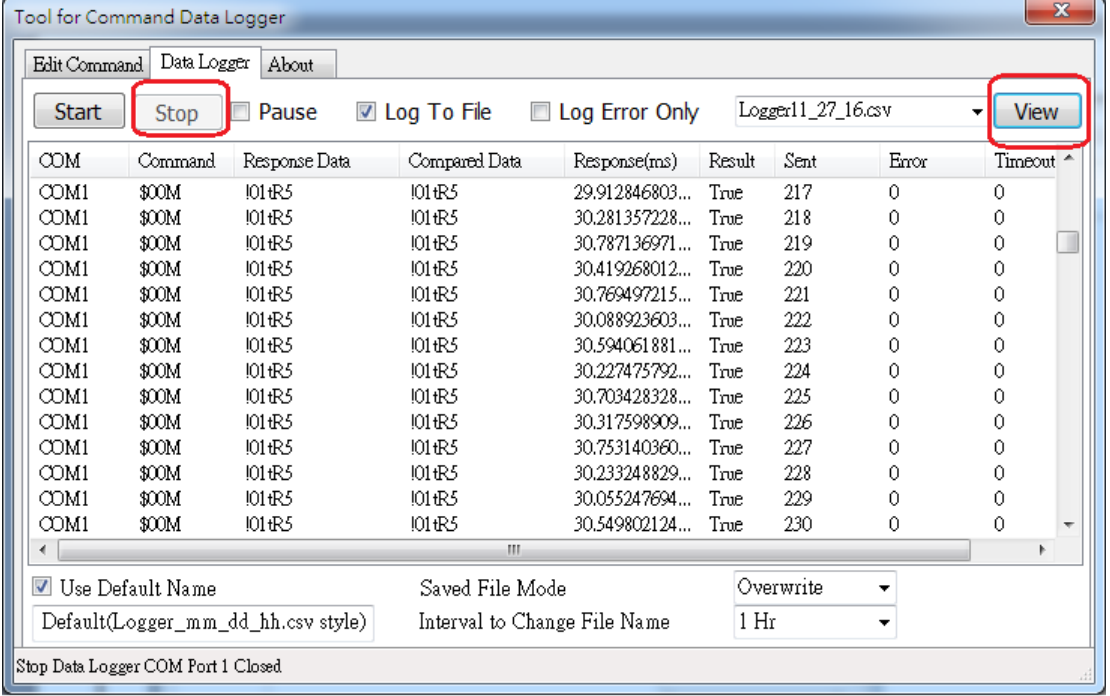

注 1: Data Logger 可以同時讀取多個 COM Port 資料,操作方式也是依序搜尋不同 COM Port 模組,編輯並加入每一個模組的命令後,啟動紀錄功能即可。

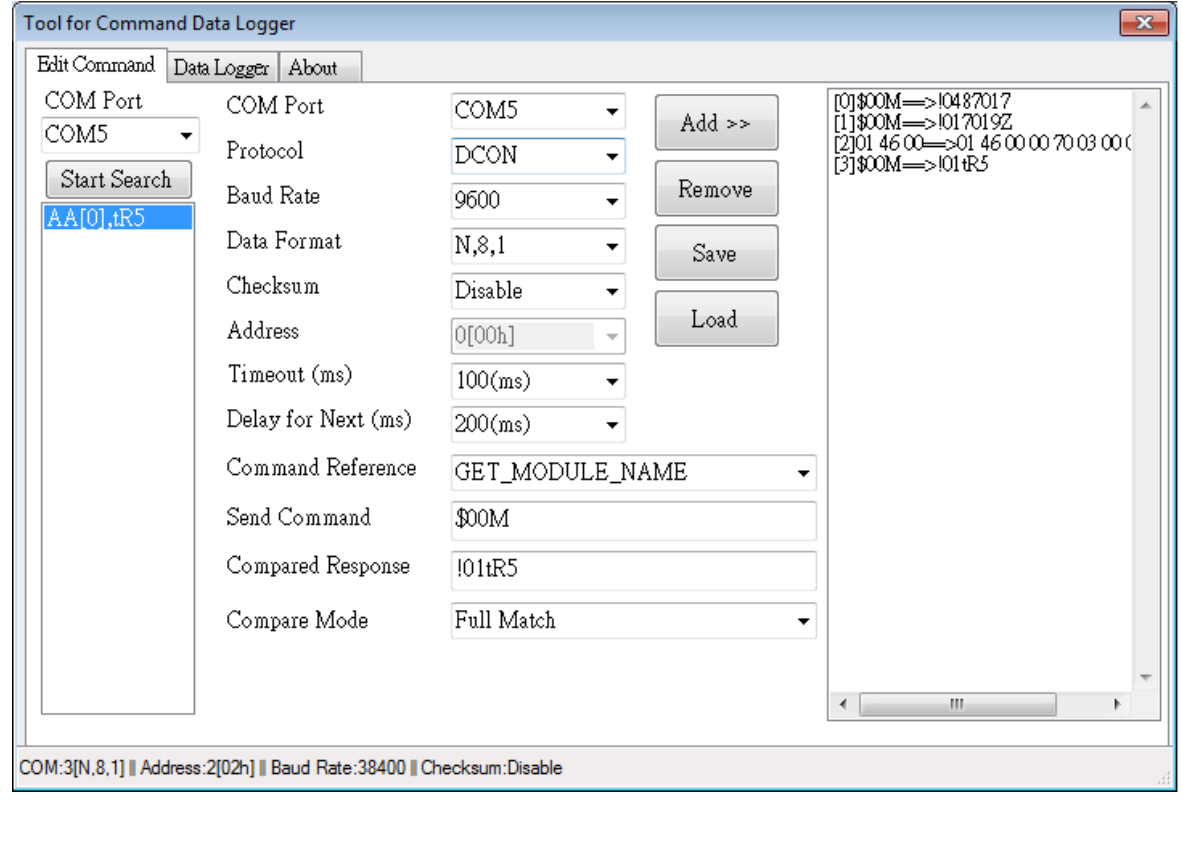

ICP DAS Co., Ltd. Technical document

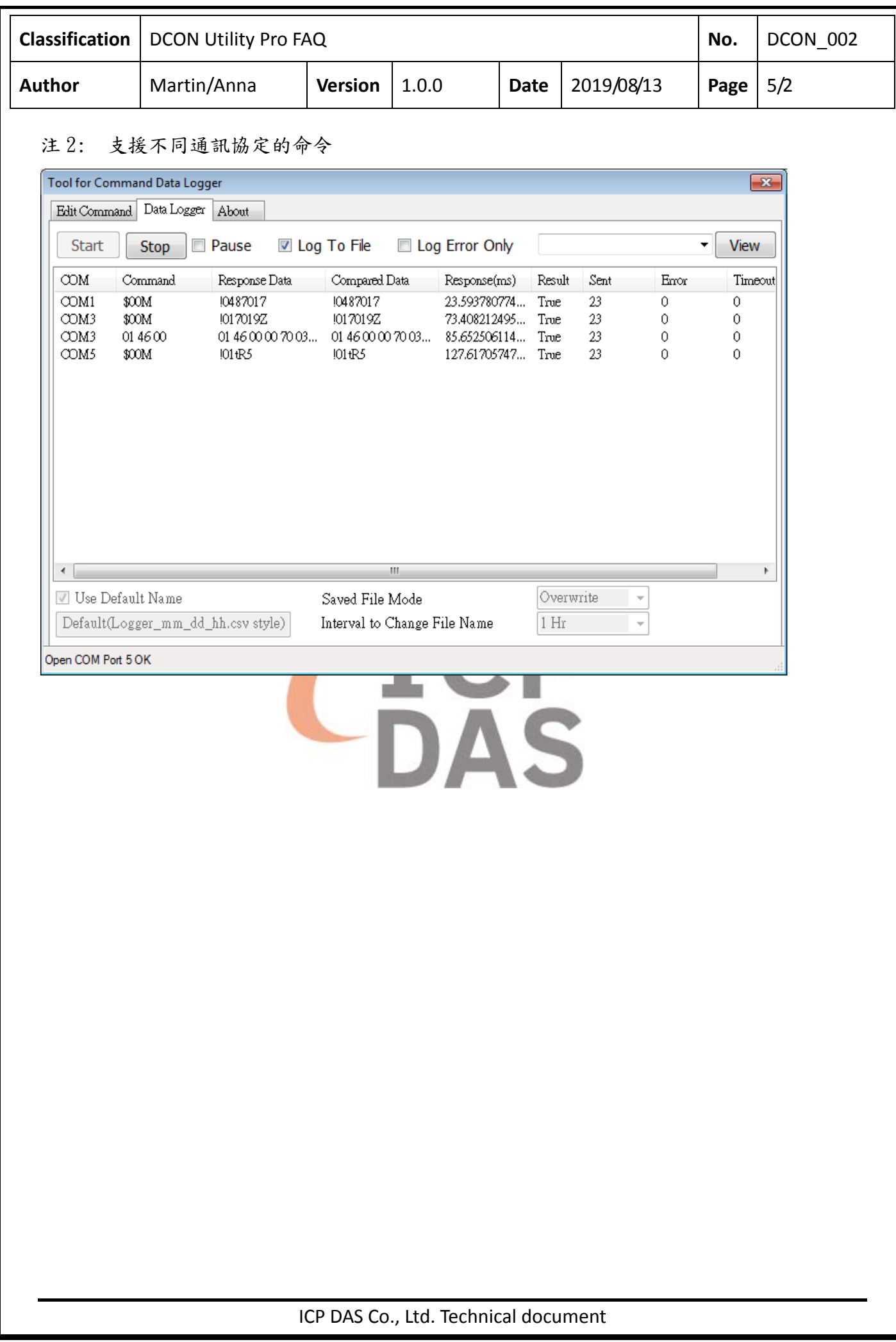